#### **BAB IV HASIL KEGIATAN DAN PEMBAHASAN**

Berdasarkan Kerja Praktek yang telah dilaksanakan di (tempatnya) yang mengangkat judul tentang (isi) yang bertujuan untuk melakukan pembahasan dari beberapa konfigurasi yang dilakukan pada pembuatan aplikasi ini dapat dilihat menggunakan dengan smartphone android, maka penulis membuat aplikasi pemesanan pernikahan yang dapat digunakan oleh perusahaan untuk mempermudah dalam proses pendataan pernikahan. Sistem ini dibuat oleh penulis menggunakan Android Studio (dijelasin Android Studio itu apa) sebagai bahasa pemograman dan sebagai *database* (database itu apa) penulis menggunakan SQLite (dijelasin SQLite itu apa).

Berikut merupakan pembahasan dari tampilan Sistem Infromasi Pemesanan pernikahan yang sudah dibuat di Studio Arcus:

## **4.1 Antar Muka Form Pemesanan Pernikahan**

Tampilan halaman untuk data pernikahan, mulai dari nama pasangan klien, tanggal pernikahan, tempat pernikahan, paket pernikahan dan pembayaran.

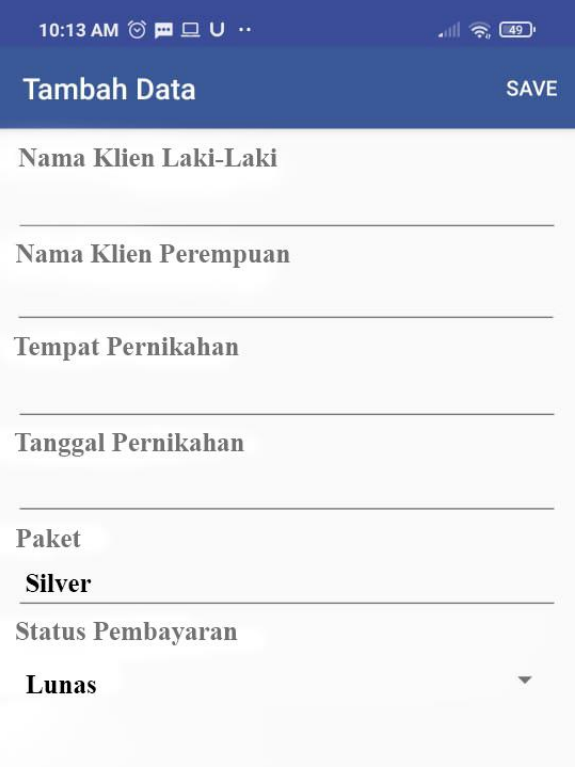

Gambar 4.1 Tampilan Form Pemesanan Pernikahan

### **4.2 Antarmuka Dasbor Admin**

Halaman home arcus untuk melihat data-data klien yang sudah mendekati hari pelaksanaan hari pernikahan, dan tertera *status* data pernikahan apakah pembayaran paket sudah lunas atau belum lunas

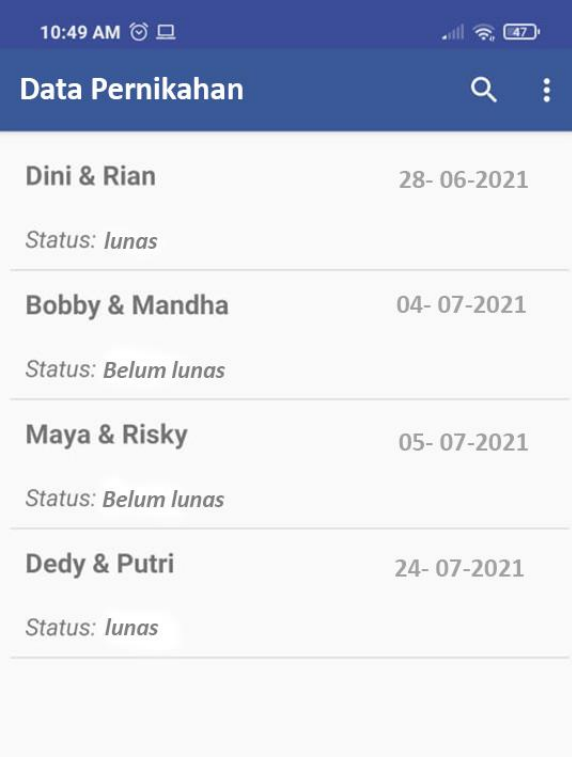

Gambar 4.2 Tampilan dasbor admin

#### **4.3 Antarmuka Dasbor kru**

Halaman dasbor admin, untuk melihat total kru yang terlibat dalam pernikahan.

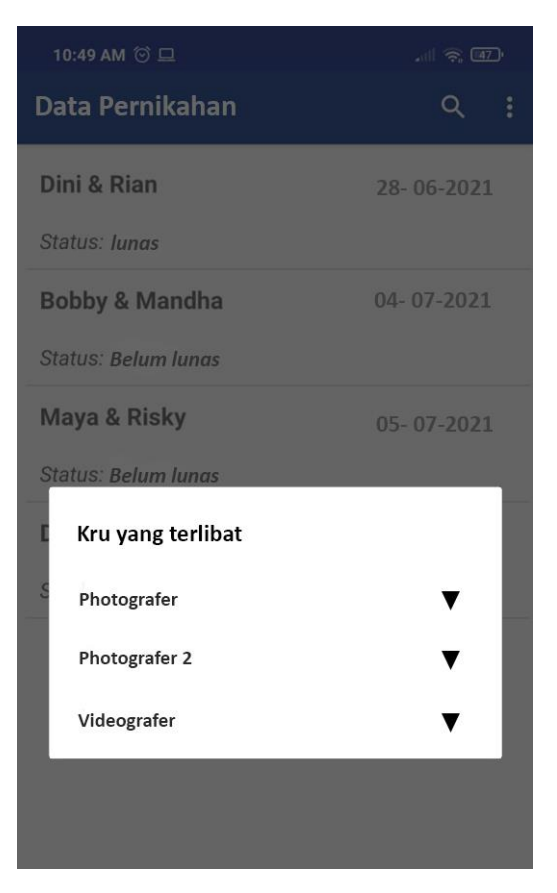

Gambar 4.3 Tampilan Dashboard kru

# **4.4. Antarmuka Dasbor Pilihan Opsi**

Tampilan dari halaman pilihan opsi untuk melihat data, hapus dan edit pernikahan.

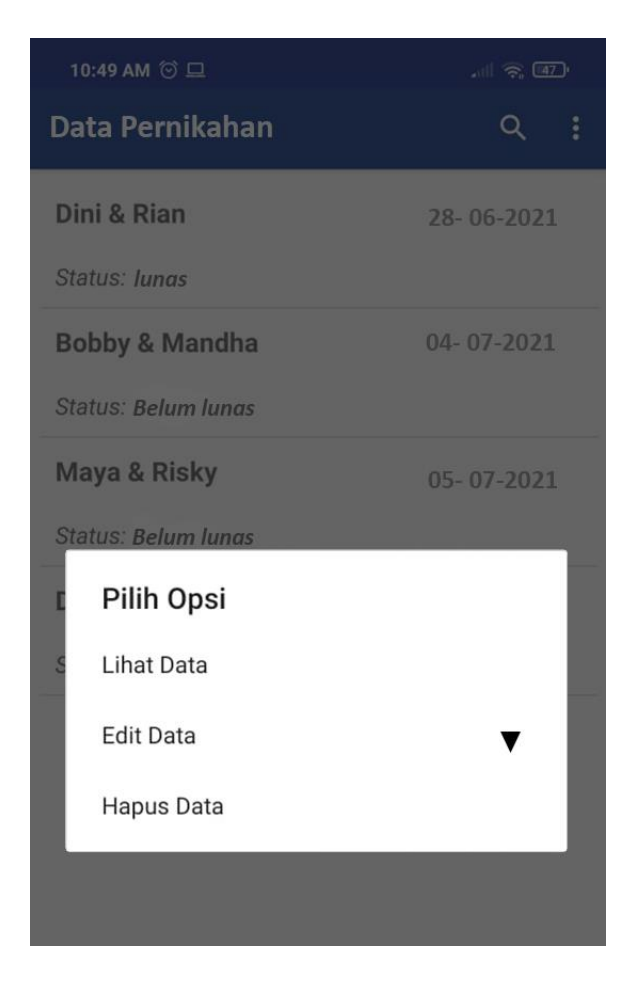

Gambar 4.4 Tampilan Daftar Pengajuan Cuti